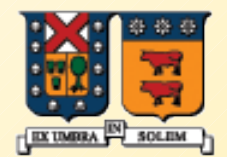

#### UNIVERSIDAD TECNICA **FEDERICO SANTA MARIA**

## **Programación Gráfica**

Agustín J. González ELO329/ELO330

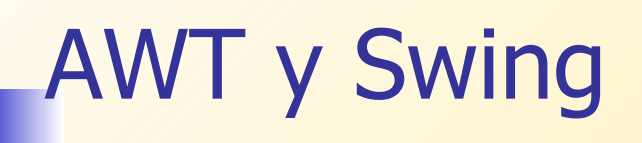

- **En sus orígenes Java introdujo la AWT (Abstract Window** Toolkit). Ésta "creaba" los objetos delegando su creación y comportamiento a herramientas nativas de la plataforma que corresponda.
- **Este esquema condujo a problemas por diferencia en** distintas plataformas y S.O.
- La solución fue desarrollar todos los objetos de la GUI basados sólo en elementos muy básicos y comunes en todas las plataformas. Así surge Swing. (Ver demo de la JFC en /usr/local/jdk/demo/jfc/SwingSet2 en aragorn o en su versión de Java)

## Desplegando información

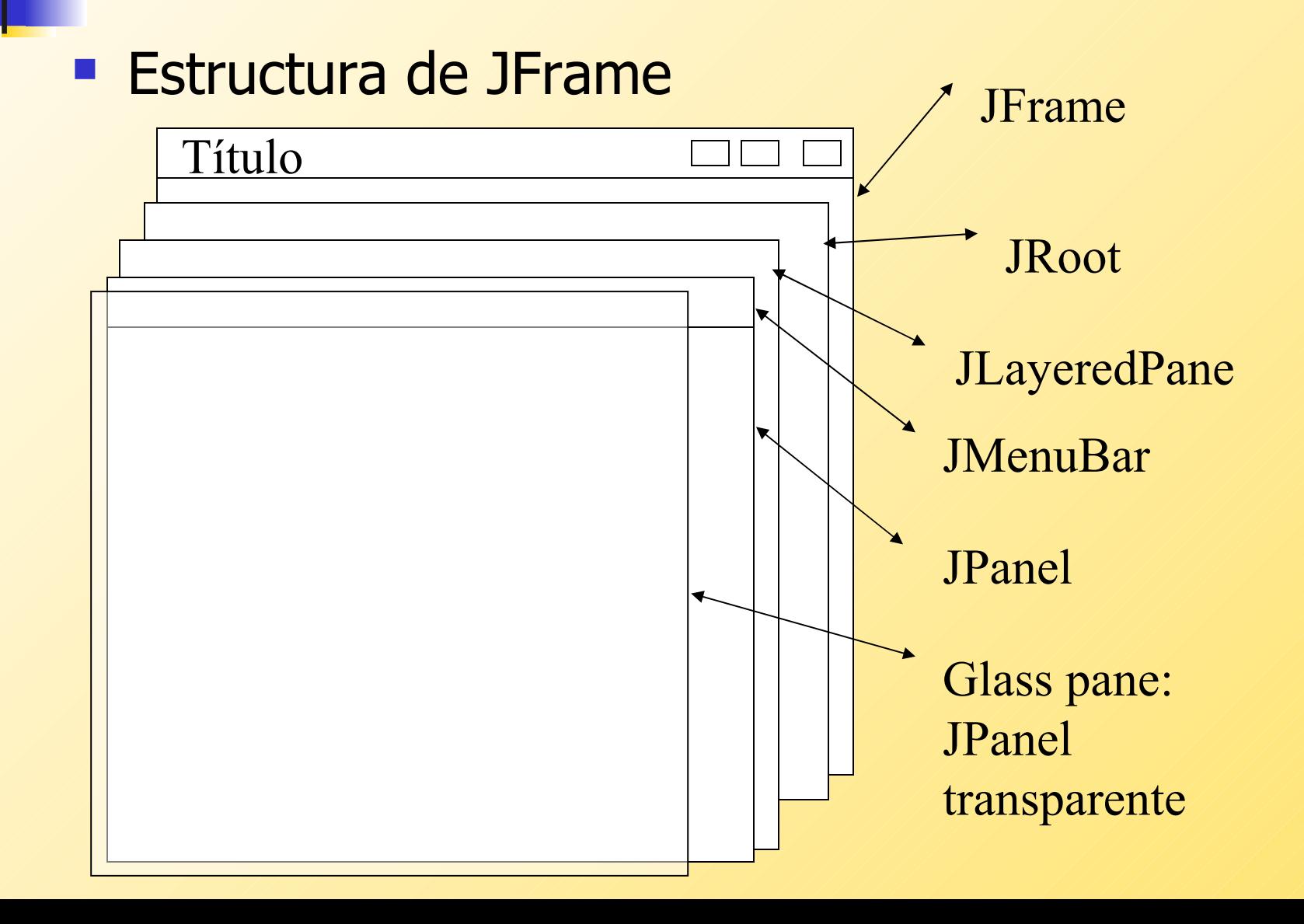

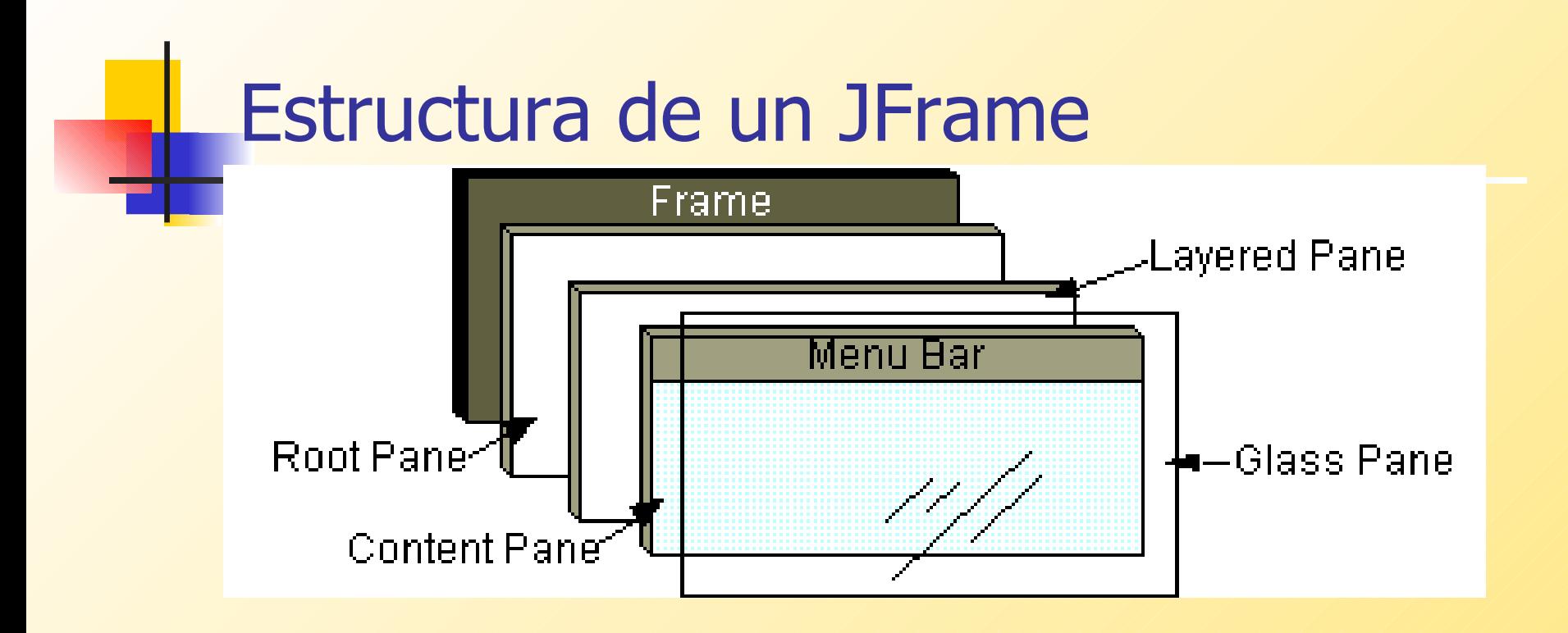

- **El RootPane viene con el JFrame. También lo traen** los JInternalFrame y los otros contenedores de ventanas superiores (autónomas): JDialog, JApplet, JFrame.
- **El root pane tiene 4 partes: vidrio, panel de capas,** panel de contenido, y una barra de menú opcional.

## Panel de vidrio

- Oculto por omisión (defecto).
- Si se hace visible, es como una hoja de vidrio sobre todos las partes del panel raíz.
- **Es transparente, a menos que se implemente** un método para pintarlo.
- **Intercepta los eventos del panel raíz.**

### Layered Pane (panel de capas múltiples)

- Contiene una barra de menú opcional y el panel para poner contenidos.
- **Puede también contener otras componentes** en orden especificado por eje Z (profundidad).
- **Ver más detalles en curso tutorial de Swing**
- Ver liga desde página del ramo.

# Menús

#### Ejemplo

- Crear un frame
- Crear un menubar
- Crear a un menu
- **Crear algunos** itemes del menu
- **-** Capturar eventos
- **Agregar item all** menu
- Agregar el menu al menubar
- **Incorporar el** menubar

**JFrame f = new JFrame("MenuT"); JMenuBar mb = new JMenuBar(); JMenu menu = new JMenu("Choose"); JMenuItem item1, item2; item1 = new JMenuItem("Data 1"); item2 = new JMenuItem("Data 2"); // Action listeners!! menu.add(item1); menu.add(item2); mb.add( menu ); f.setJMenuBar( mb );**

## Pintado de Componentes

- En general hay que tratar de usar componentes estándares de Swing. Ellas se encargan de hacer su (re)pintado en pantalla cuando corresponda.
- **Es el caso de Labels, buttons, componentes de texto,** icons, borders.
- Si luego de hacer visible una componente, ésta se modifica considerar el llamado a validate().
- Cuando la interfaz posee objetos "dibujados" por la aplicación, considere redefinir el método protected void paintComponent(Graphics). Éste es invocado cada vez que una componente gráfica requiere ser re-pintada.

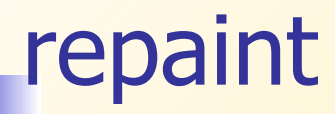

- Cuando una componente cambia alguno de sus atributos, por ejemplo un label cambia su texto, este método se encarga de itinerar el repintado de la componente.
- Si por el contrario, la componente no se auto refresca, debemos llamar a repaint() para solicitar el llamado a paintComponent en forma explícita. Ver ejemplo IconDisplayer.java
- **Ver ejemplo: [CoordinatesDemo.java](file:///../JavaProg/SwingSUN/CoordinatesDemo/CoordinatesDemo.java)**

## Java 2D

- Java 2D provee gráficos, texto, e imágenes de dos dimensiones a través de extensiones de Abstract Windowing Toolkit (AWT)
- **Incluye clases para Rectángulos, Lineas, Elipses.**
- La clase Graphics2D, a través de su método draw, permite dibujar estos objetos debido a que todos ellos implementan la interfaz shape.
- **Ver demo: ShapesDemo2D.java**
- **Ver ejemplos: Sketch, MouseTest**
- **Ejercicio: Hacer diagrama de secuencia cuando se** presiona dos veces el botón de creación y luego el de cierre.